## **¿Cómo se visualizan las imágenes y los videos?**

Te mostraremos qué **área de pantalla** ocupa cada formato.

Analicemos primero los anuncios de video, que tienen un solo formato y que pueden ser usados en las noticias de celular, en las **noticias de Instagram** y en **Instagram stories**.

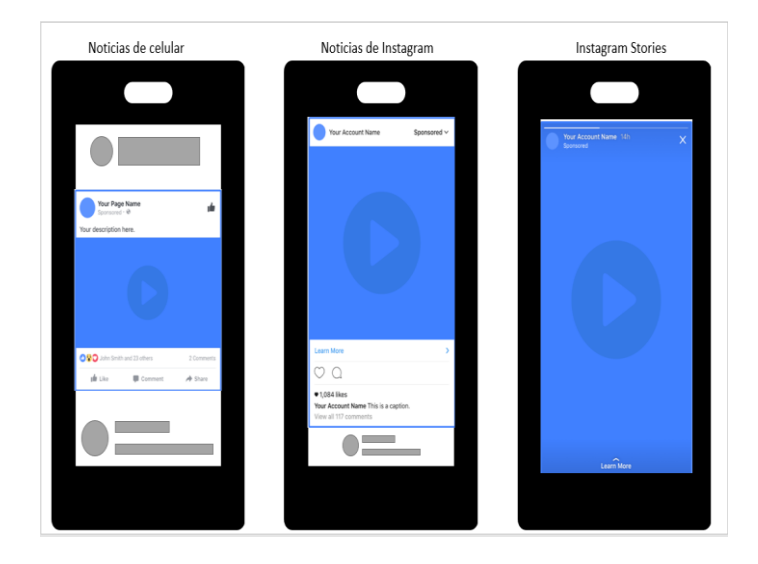

Vemos que los videos en **Instagram Stories** ocupan toda la pantalla, pues Stories usa este tipo de visualización por defecto.

Aplica igual en el caso de los tres canales para el uso de imágenes.

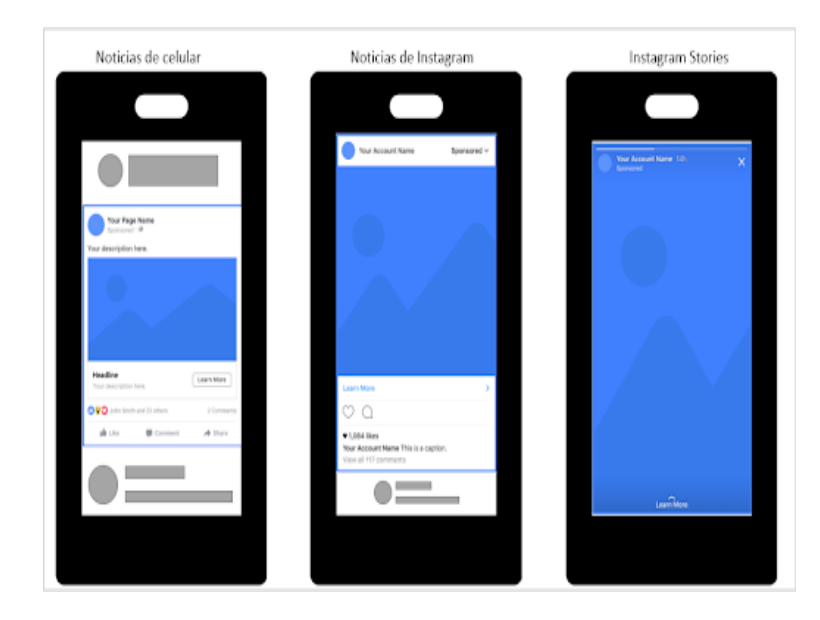

En el caso de los formatos interactivos tenemos por ejemplo el uso de **anuncios de tipo secuencia**.

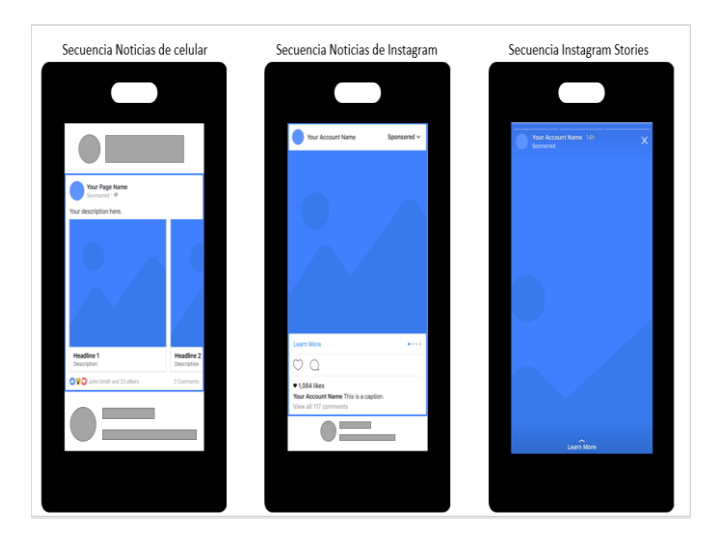

Recordemos que la principal diferencia, se use imagen o video, es que está compuesto de varias piezas.

Veamos el uso de **colecciones**.

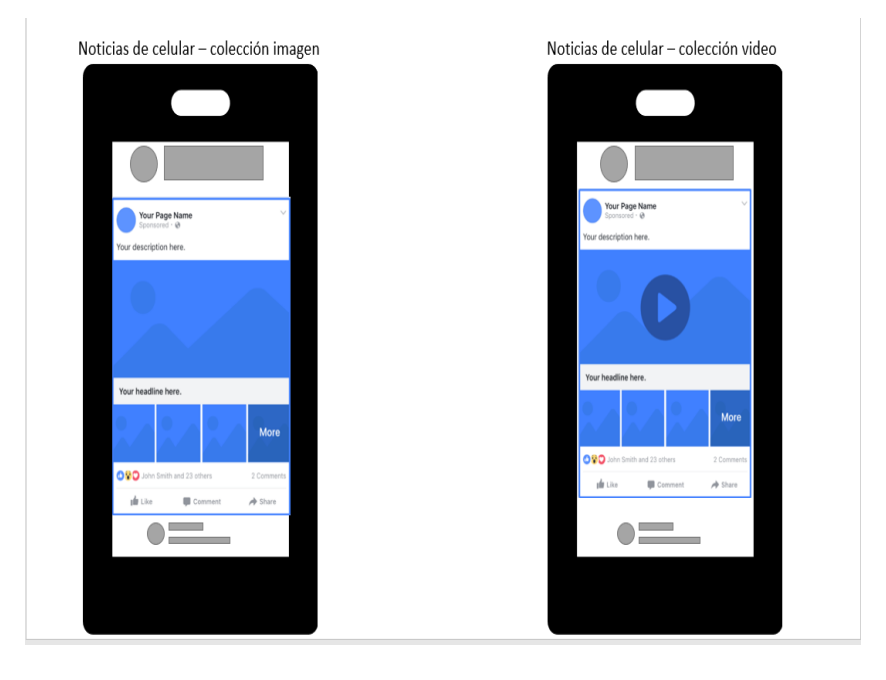

Si lo analizamos, vemos que estos anuncios, sean de imagen o video aparecerán compuestos de varios productos, comúnmente se crean galerías del mismo producto o varios de una colección – de allí su nombre – además sólo pueden ser usados en la sección anuncios de celular.

Finalmente tenemos los **anuncios canvas**, que como dijimos anteriormente pueden usar varias piezas de contenido e incluso determinar formas de interacción o navegación diferente.

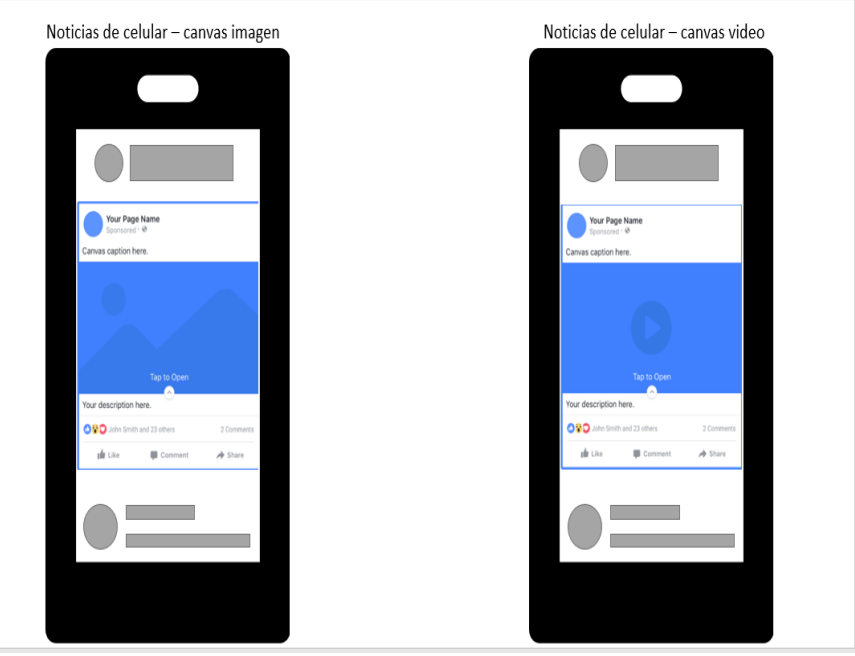

Esta información irá actualizándose directamente de la mano de Facebook, esperamos por ejemplo los formatos y relaciones de los videos de realidad aumentada y otras tecnologías por estar disponibles.

*Ten en cuenta que, un formato no es bueno o malo. Hace años, usábamos software como Power Point en un formato 4:3 casi cuadrado, pues nuestros monitores eran así, luego pasamos a los monitores anchos 16:9 y pues Facebook usa un formato casi cuadrado para algunas de sus piezas, son simplemente eso, formatos, si no te sientes experto en el tema, consulta con un profesional del tema gráfico para preparar previamente tus piezas.*